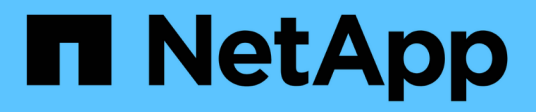

## **FIPS 140-2 FlexPod** 安全性認證的醫療解決方案 FlexPod

NetApp March 25, 2024

This PDF was generated from https://docs.netapp.com/zh-tw/flexpod/security/flexpod-fipsintroduction.html on March 25, 2024. Always check docs.netapp.com for the latest.

# 目錄

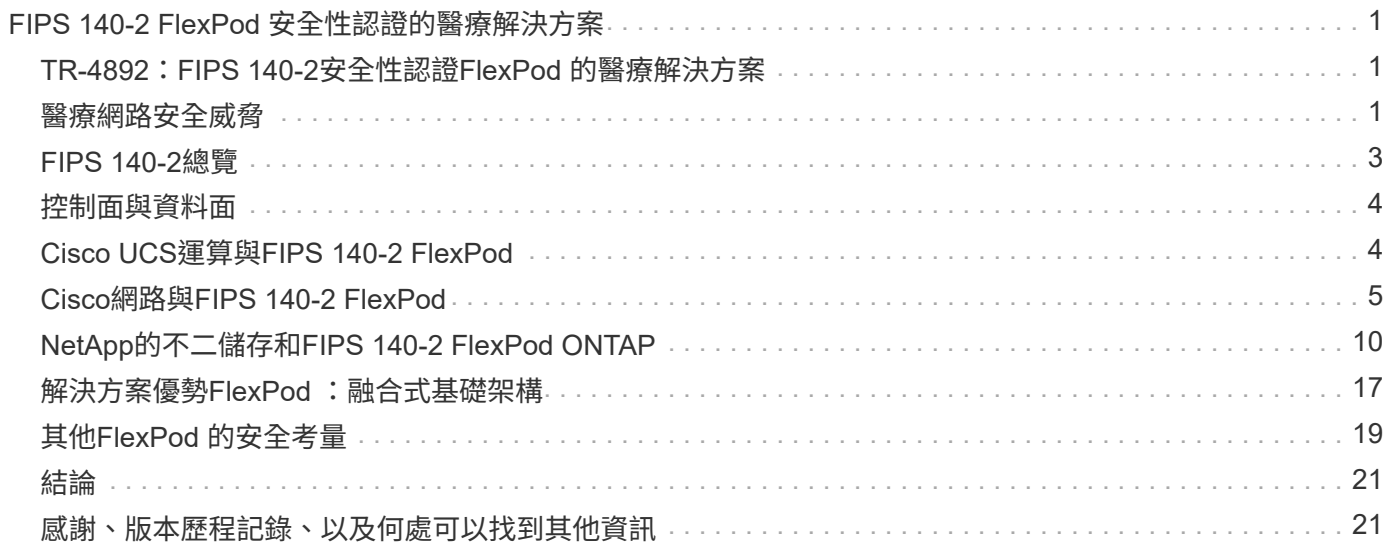

# <span id="page-2-0"></span>**FIPS 140-2 FlexPod** 安全性認證的醫療解決方案

## <span id="page-2-1"></span>**TR-4892**:**FIPS 140-2**安全性認證**FlexPod** 的醫療解決方案

Cisco NetApp John McAbel的JayaKishore Esanakula

《經濟與臨床健康資訊技術法案》(HITECH)要求聯邦資訊處理標準(FIPS)140至2驗 證的電子保護健康資訊(ePHI)加密。健全狀況資訊技術(HIT)應用程式與軟體必須符 合FIPS 140-2、才能取得促銷互通性方案(前身為「有意義的使用獎勵方案」)認證。符 合資格的供應商和醫院必須使用符合FIPS 140-2(第1級)規定的醫療補助獎勵、以獲得醫 療補助和醫療補助獎勵、並避免醫療補助和醫療補助中心(CMS)的補助罰金。FIPS 140-2認證的加密演算法符合技術保障要求 ["](https://www.hhs.gov/hipaa/for-professionals/security/laws-regulations/index.html)[安全規則](https://www.hhs.gov/hipaa/for-professionals/security/laws-regulations/index.html)["](https://www.hhs.gov/hipaa/for-professionals/security/laws-regulations/index.html) 《健康資訊可攜性與責任法案》 (HIPAA)。

FIPS 140-2為美國政府標準、為保護敏感資訊的硬體、軟體和韌體中的密碼編譯模組設定安全需求。符合標準的 規定必須由美國政府使用政府機構、也經常用於金融服務和醫療等受規範產業。本技術報告可協助讀者深入瞭 解FIPS 140-2安全標準。這也有助於觀眾瞭解醫療組織所面臨的各種威脅。最後、技術報告可協助您瞭 解FlexPod FIPS 140-2相容的支援功能、如何在FlexPod 部署於融合式基礎架構時、協助保護醫療資產。

#### 範圍

本文件概述Cisco Unified Computing System(Cisco UCS)、Cisco Nexus、Cisco MDS及NetApp ONTAP FlexPod 架構的技術概況、可用於託管一或多個需要FIPS 140-2安全規範的醫療IT應用程式或解決方案。

#### 目標對象

本文適用於醫療產業的技術領導者、以及Cisco與NetApp合作夥伴解決方案工程師與專業服務人員。NetApp假 設讀者已充分瞭解運算與儲存規模的概念、以及對醫療威脅、醫療安全、醫療IT系統、Cisco UCS及NetApp儲 存系統的技術熟悉度。

["](#page-2-2)[下一步:醫療網路安全威脅。](#page-2-2)["](#page-2-2)

### <span id="page-2-2"></span>醫療網路安全威脅

#### ["](#page-2-1)[上一篇:簡介。](#page-2-1)["](#page-2-1)

每個問題都帶來新的商機、COVID大流行病就是其中一個商機的例子。根據A ["](https://www.hhs.gov/sites/default/files/2020-hph-cybersecurty-retrospective-tlpwhite.pdf)[報告](https://www.hhs.gov/sites/default/files/2020-hph-cybersecurty-retrospective-tlpwhite.pdf)["](https://www.hhs.gov/sites/default/files/2020-hph-cybersecurty-retrospective-tlpwhite.pdf) 根 據Health and HHS(HHS)網路安全方案、COVID回應導致勒索軟體攻擊數量增加。 在2020年3月的第三週、有6、000個新的網際網路網域已登錄。超過50%的網域託管惡意 軟體。2020年、勒索軟體攻擊造成將近50%的醫療資料外洩、影響超過630家醫療機構、 以及約2千9百萬筆醫療記錄。19個洩漏者/網站的勒索手法加倍。在2020年、醫療產業的 資料外洩率最高、達到24.5%。

惡意代理程式試圖透過銷售資訊或威脅銷毀或揭露資訊、來破壞受保護健康資訊(PHI)的安全性和隱私。為了 取得對ePHI的未獲授權存取、我們經常進行目標明確且大規模的廣播嘗試。2020年下半年曝露的病患記錄中、 約有75%是因為業務夥伴遭到入侵。

下列醫療組織是惡意代理程式的目標對象:

- 醫院系統
- 生命科學實驗室
- 研究實驗室
- 恢復設施
- 社區醫院和診所

構成醫療組織的應用程式多樣性是無可否認的、而且複雜度也日益增加。資訊安全辦公室面臨挑戰、必須為各 種IT系統和資產提供治理。下圖說明典型醫院系統的臨床功能。

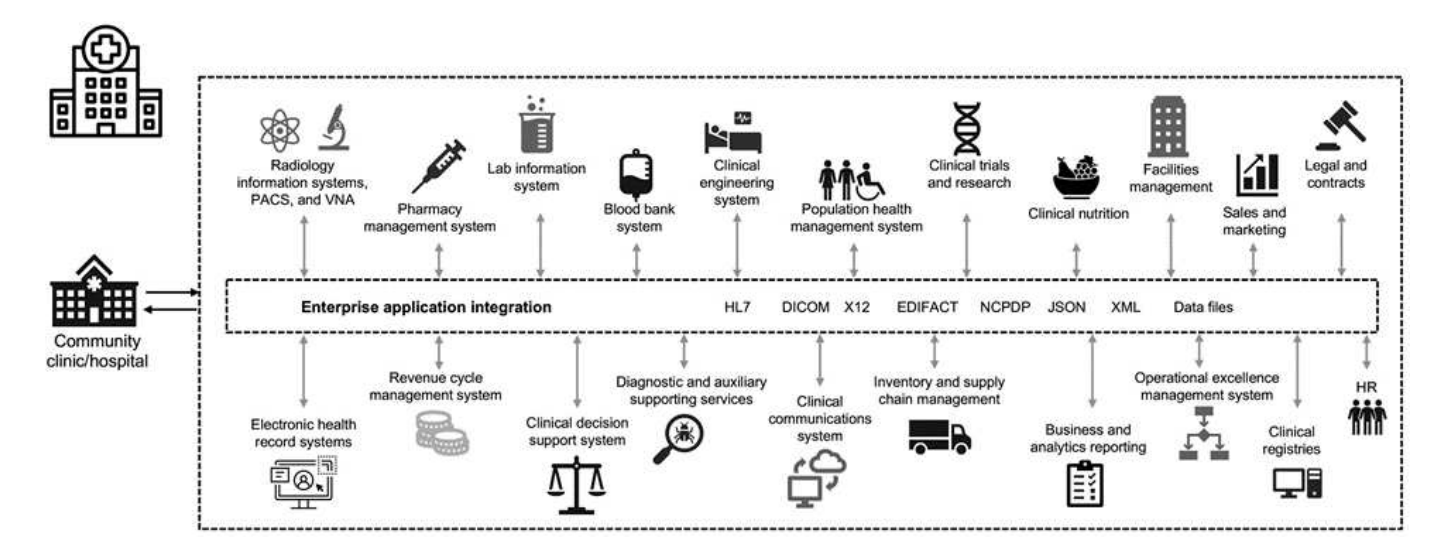

病患資料是此影像的核心。病患資料遺失、以及與敏感醫療狀況相關的羞恥感、都是非常真實的。其他敏感問題 包括社會排斥、勒索、檔案剖析、容易遭受目標式行銷、遭利用、以及可能對付款人造成的財務責任、使其瞭解 付款人無法享有的醫療資訊。

醫療威脅的本質和影響都是多方面的。全球各國政府已頒佈多項規定、確保ePHI安全。醫療所面臨的不利影響 和威脅的演變性質、讓醫療組織難以防禦所有威脅。

以下是醫療業常見威脅的清單:

- 勒索軟體攻擊
- 遺失或竊取含有敏感資訊的設備或資料
- 網路釣魚攻擊
- 攻擊可能影響病患安全的連線醫療裝置
- 電子郵件網路釣魚攻擊
- 設備或資料遺失或遭竊
- 遠端桌面傳輸協定遭到破壞
- 軟體弱點

醫療組織的營運環境與數位生態系統一樣複雜、而且是在法律和法規環境中運作。此環境包括但不限於下列項目 :

- 國家協調員辦公室(醫療技術)ONC認證電子健康資訊技術互通性標準
- 醫療保險存取與兒童健康保險方案重新授權法案(MacRA)/有意義的使用
- 食品藥物管理局(FDA)規定的多重義務
- 聯合委員會的認證程序
- HIPAA要求
- HITECH需求
- 付款人可接受的最低風險標準
- 陳述隱私權與安全性規則
- 聯邦資訊安全現代化法規定、可透過國家醫療機構等機構納入聯邦合約和研究補助
- 支付卡產業資料安全標準(PCI-DSS)
- 藥物濫用與精神健康服務管理(SAMHSA)要求
- 金融處理的Gramm-Leach-Bliley法案
- 《標誌法》與向附屬組織提供服務有關
- 參與高等教育機構的《家庭教育權利與隱私權法案》(FERPA)
- 基因資訊不受歧視法(GINA)
- 歐盟新的一般資料保護規範(GDPR)

安全架構標準正快速演進、以防止惡意行為者影響醫療資訊系統。其中一項標準是FIPS 140-2、由國家標準與技 術研究所(NIST)定義。FIPS出版物140-2詳述美國加密模組的政府要求。安全性需求涵蓋與加密模組安全設計 及實作相關的領域、並可套用至受影響的領域。定義完善的密碼編譯邊界可讓安全管理更輕鬆、同時維持加密模 組的最新狀態。這些界限有助於防止惡意行為者容易利用的薄弱加密模組。管理標準密碼編譯模組時、也有助於 避免人為錯誤。

NIST與Communications Security之建立(CSE)已建立密碼編譯模組驗證方案(CMVP)、以驗證FIPS 140-2 驗證層級的密碼編譯模組。聯邦組織必須使用FIPS 140-2認證模組、在閒置和移動時、都必須保護敏感或寶貴的 資料。由於其成功保護敏感或寶貴資訊、許多醫療系統選擇使用FIPS 140-2密碼編譯模組來加密ePHI、使其超 越法律規定的最低安全層級。

善用FlexPod 及實作FIPS 140-2功能只需數小時(而非數天)。無論規模大小、大多數醫療組織都能順利達 成FIPS標準。透過清楚定義的密碼編譯界限、以及妥善記錄且簡單的實作步驟、符合FIPS 140-2的FlexPod 整 套架構可為基礎架構奠定堅實的安全基礎、並可進行簡單的增強功能、進一步加強安全威脅的保護。

["](#page-4-0)[下一步:](#page-4-0)[FIPS 140-2](#page-4-0)[概述。](#page-4-0)["](#page-4-0)

## <span id="page-4-0"></span>**FIPS 140-2**總覽

["](#page-2-2)[上一篇:醫療網路安全威脅。](#page-2-2)["](#page-2-2)

["FIPS 140-2"](https://nvlpubs.nist.gov/nistpubs/FIPS/NIST.FIPS.140-2.pdf) 指定安全系統內用於保護電腦和電信系統中敏感資訊的密碼編譯模組安全需 求。密碼編譯模組應為一組硬體、軟體、韌體或組合。FIPS適用於密碼編譯邊界內的密碼 編譯演算法、金鑰產生和金鑰管理程式。請務必瞭解FIPS 140-2特別適用於密碼編譯模 組、而非產品、架構、資料或生態系統。密碼編譯模組是本文件稍後以關鍵詞彙定義的元 件(無論是硬體、軟體及/或韌體)、可實作核准的安全功能。此外、FIPS 140-2指定四個 層級。核准的密碼編譯演算法適用於所有層級。每個安全層級的關鍵要素與要求包括:

- 安全等級**1**
	- 指定密碼編譯模組的基本安全需求(至少需要一個核准的演算法或安全功能)。
	- 除了正式作業層級元件的基本需求之外、不需要針對層級1指定實體安全機制。
- 安全等級**2**
	- 透過使用防竄改解決方案(例如塗層或密封、可拆式機箱蓋或密碼模組門鎖)來增加防竄改證據的需 求、進而強化實體安全機制。
	- 至少需要角色型存取控制(RBAC)、密碼編譯模組會驗證操作者或管理員的授權、以承擔特定角色並 執行一組對應的功能。
- 安全等級**3**
	- 建置於層級2的防竄改要求之上、並嘗試防止進一步存取密碼編譯模組內的關鍵安全參數(CSP)。
	- 第3級所需的實體安全機制、是為了能夠偵測並回應實體存取嘗試、或是密碼編譯模組的任何使用或修 改。例如強式機箱、竄改偵測和回應電路、可在密碼編譯模組上開啟卸除式機箱蓋時、將所有純文 字CSP歸零。
	- 需要身分識別型驗證機制、以強化第2層所指定之RBAC機制的安全性。密碼編譯模組會驗證操作員的身 分、並驗證操作員是否有權使用角色並執行角色的功能。
- 安全等級**4**
	- FIPS 140-2的最高安全等級。
	- 最適合實體無保護環境中的作業層級。
	- 在此層級、實體安全機制旨在提供密碼編譯模組的完整保護、以偵測及回應任何未獲授權的實體存取嘗 試。
	- 密碼編譯模組的滲透或曝險應具有很高的偵測機率、並導致所有不安全或純文字CSP立即歸零。

["](#page-5-0)[下一步:](#page-5-0)[控制](#page-5-0)[面與資](#page-5-0)[料](#page-5-0)[面。](#page-5-0)["](#page-5-0)

## <span id="page-5-0"></span>控制面與資料面

["](#page-4-0)[上一篇:](#page-4-0)[FIPS 140-2](#page-4-0)[概述。](#page-4-0)["](#page-4-0)

實作FIPS 140-2策略時、務必瞭解受到保護的內容。這很容易分成兩個領域:控制面板和 資料平面。控制面板是指影響FlexPod 到元件在整個過程中的控制和操作的層面:例 如、NetApp儲存控制器、Cisco Nexus交換器和Cisco UCS伺服器的管理存取。此層的保 護是透過限制管理員可用來連線至裝置和進行變更的傳輸協定和密碼編譯密碼編譯器來提 供。資料平面是指FlexPod 真實資訊、例如、在整個系統內的PHI。這是透過加密靜止的資 料以確保使用中的密碼編譯模組符合標準來保護的。

["](#page-5-1)[下一步:](#page-5-1)[FlexPod Cisco UCS](#page-5-1)[運算與](#page-5-1)[FIPS 140-2](#page-5-1)[。](#page-5-1)["](#page-5-1)

## <span id="page-5-1"></span>**Cisco UCS**運算與**FIPS 140-2 FlexPod**

["](#page-5-0)[上一個:](#page-5-0)[控制](#page-5-0)[面與資](#page-5-0)[料](#page-5-0)[平](#page-5-0)[面。](#page-5-0)["](#page-5-0)

可利用符合FIPS 140-2標準的Cisco UCS伺服器來設計一套架構。FlexPod美國美國 NIST、Cisco UCS伺服器可在FIPS 140-2第1級法規遵循模式下運作。如需FIPS相容Cisco 元件的完整清單、請參閱 ["Cisco FIPS 140](https://www.cisco.com/c/en/us/solutions/industries/government/global-government-certifications/fips-140.html?flt0_general-table0=UCSM)[頁](https://www.cisco.com/c/en/us/solutions/industries/government/global-government-certifications/fips-140.html?flt0_general-table0=UCSM)[面](https://www.cisco.com/c/en/us/solutions/industries/government/global-government-certifications/fips-140.html?flt0_general-table0=UCSM)["](https://www.cisco.com/c/en/us/solutions/industries/government/global-government-certifications/fips-140.html?flt0_general-table0=UCSM)。Cisco UCS Manager已通過FIPS 140-2 驗證。

#### **Cisco UCS**與**Fabric**互連

Cisco UCS Manager是從Cisco Fabric Interconnects(FIS)部署及執行。

如需Cisco UCS及如何啟用FIPS的詳細資訊、請參閱 ["Cisco UCS Manager](https://www.cisco.com/c/en/us/td/docs/unified_computing/ucs/release/notes/CiscoUCSManager-RN-3-2.html)[文件](https://www.cisco.com/c/en/us/td/docs/unified_computing/ucs/release/notes/CiscoUCSManager-RN-3-2.html)["](https://www.cisco.com/c/en/us/td/docs/unified_computing/ucs/release/notes/CiscoUCSManager-RN-3-2.html)。

若要在每個Fabric A和B的Cisco Fabric互連上啟用FIPS模式、請執行下列命令:

```
fp-health-fabric-A# connect local-mgmt
fp-health-fabric-A(local-mgmt)# enable fips-mode
FIPS mode is enabled
```
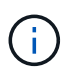

若要將Cisco UCS Manager 3.2版(3)叢集上的FI替換為Cisco UCS Manager 3.2版(3)之前的 版本上的FI、請先在現有的FI上停用FIPS模式(停用「FIPS模式」)、再將替換的FI新增至叢 集。建立叢集之後、Cisco UCS Manager開機時、FIPS模式會自動啟用。

Cisco提供下列關鍵產品、可在運算或應用程式層中實作:

- \*適用於端點的Cisco進階惡意軟體保護(AMP)。\*此解決方案支援Microsoft Windows與Linux作業系統、整 合了預防、偵測與回應功能。此安全軟體可防止資料外洩、在進入點封鎖惡意軟體、並持續監控及分析檔案 與處理活動、以快速偵測、控制及補救可能規避第一線防禦的威脅。AMP的惡意活動保護(MAP)元件會持 續監控所有端點活動、並提供執行時間偵測、並封鎖端點上執行中程式的異常行為。例如、當端點行為顯示 勒索軟體時、會終止違規的程序、以防止端點加密並停止攻擊。
- \*電子郵件安全的AMP。\*電子郵件已成為傳播惡意軟體及進行網路攻擊的主要工具。平均而言、每天大約會 交換1000億封電子郵件、讓攻擊者能夠在使用者的系統中擁有絕佳的滲透率。因此、防禦這類攻擊是絕對必 要的。擴大分析電子郵件中的威脅、例如零時差攻擊、以及隱藏在惡意附件中的惡意軟體。它也使用領先業 界的URL情報來對抗惡意連結。它能為使用者提供進階保護、防止針對性網頁仿冒、勒索軟體及其他複雜的 攻擊。
- 新一代入侵防禦系統(**NGIPS**)。 Cisco火力NGIPS可部署為資料中心的實體應用裝置、或部署為VMware 上的虛擬應用裝置(NGIPSv for VMware)。這套高效率的入侵防禦系統可提供可靠的效能、並降低總體擁 有成本。您可以選擇訂閱授權來擴充威脅保護、以提供擴大的應用程式可見度與控制能力、以及URL篩選功 能。虛擬化的NGIPS會檢查虛擬機器(VM)之間的流量、並使在資源有限的站台上部署和管理NGIPS解決 方案變得更容易、同時增加實體與虛擬資產的保護。

["](#page-6-0)[下一步:](#page-6-0)[FlexPod Cisco](#page-6-0)[網路功能與](#page-6-0)[FIPS 140-2](#page-6-0)[。](#page-6-0)["](#page-6-0)

## <span id="page-6-0"></span>**Cisco**網路與**FIPS 140-2 FlexPod**

["](#page-5-1)[先](#page-5-1)[前](#page-5-1)[版](#page-5-1)[本:](#page-5-1)[FlexPod Cisco UCS](#page-5-1)[運算與](#page-5-1)[FIPS 140-2](#page-5-1)[。](#page-5-1)["](#page-5-1)

### **Cisco MDS**

Cisco MDS 9000系列平台搭配8.4.x軟體 ["](https://www.cisco.com/c/en/us/solutions/industries/government/global-government-certifications/fips-140.html?flt0_general-table0=mds)[符合](https://www.cisco.com/c/en/us/solutions/industries/government/global-government-certifications/fips-140.html?flt0_general-table0=mds)[FIPS 140-2"](https://www.cisco.com/c/en/us/solutions/industries/government/global-government-certifications/fips-140.html?flt0_general-table0=mds)。Cisco MDS可實作密碼編譯模組、以及下列適用 於v3和SSH的服務。

- 支援每項服務的工作階段建立
- 所有基礎密碼編譯演算法均支援每項服務金鑰推導功能
- 每項服務的雜湊
- 每項服務的對稱加密

啟用FIPS模式之前、請先在MDS交換器上完成下列工作:

- 1. 請將密碼長度至少設定為八個字元。
- 2. 停用遠端登入。使用者應僅使用SSH登入。
- 3. 透過RADIUS / TACACS +停用遠端驗證。只有交換器本機的使用者才能通過驗證。
- 4. 停用SNMP v1和v2。交換器上任何已設定為使用v3的現有使用者帳戶、應僅設定為使用SHa進行驗證、使 用AES-3DES進行隱私權設定。
- 5. 停用VRRP。
- 6. 刪除所有具有用於驗證的MD5或用於加密的Des的IKE原則。修改原則、使其使用SHa進行驗證、並使 用3ES/AES進行加密。
- 7. 刪除所有SSH伺服器RSA1金鑰組。

若要啟用FIPS模式並在MDS交換器上顯示FIPS狀態、請完成下列步驟:

1. 顯示FIPS狀態。

```
MDSSwitch# show fips status
FIPS mode is disabled
MDSSwitch# conf
Enter configuration commands, one per line. End with CNTL/Z.
```
2. 設定2048位元SSH金鑰。

MDSSwitch(config)# no feature ssh XML interface to system may become unavailable since ssh is disabled MDSSwitch(config)# no ssh key MDSSwitch(config)# show ssh key \*\*\*\*\*\*\*\*\*\*\*\*\*\*\*\*\*\*\*\*\*\*\*\*\*\*\*\*\*\*\*\*\*\*\*\*\*\* could not retrieve rsa key information bitcount: 0 \*\*\*\*\*\*\*\*\*\*\*\*\*\*\*\*\*\*\*\*\*\*\*\*\*\*\*\*\*\*\*\*\*\*\*\*\*\* could not retrieve dsa key information bitcount: 0 \*\*\*\*\*\*\*\*\*\*\*\*\*\*\*\*\*\*\*\*\*\*\*\*\*\*\*\*\*\*\*\*\*\*\*\*\*\* no ssh keys present. you will have to generate them \*\*\*\*\*\*\*\*\*\*\*\*\*\*\*\*\*\*\*\*\*\*\*\*\*\*\*\*\*\*\*\*\*\*\*\*\*\* MDSSwitch(config)# ssh key dsa rsa MDSSwitch(config)# ssh key rsa 2048 force generating rsa key(2048 bits)..... ... generated rsa key

3. 啟用FIPS模式。

```
MDSSwitch(config)# fips mode enable
FIPS mode is enabled
System reboot is required after saving the configuration for the system
to be in FIPS mode
Warning: As per NIST requirements in 6.X, the minimum RSA Key Size has
to be 2048
```
4. 顯示FIPS狀態。

MDSSwitch(config)# show fips status FIPS mode is enabled MDSSwitch(config)# feature ssh MDSSwitch(config)# show feature | grep ssh sshServer 1 enabled

5. 將組態儲存至執行中的組態。

```
MDSSwitch(config)# copy ru st
[########################################] 100%
exitCopy complete.
MDSSwitch(config)# exit
```
6. 重新啟動MDS交換器

```
MDSSwitch# reload
This command will reboot the system. (y/n)? [n] y
```
7. 顯示FIPS狀態。

Switch(config)# fips mode enable Switch(config)# show fips status

如需詳細資訊、請參閱 ["](https://www.cisco.com/c/en/us/td/docs/switches/datacenter/mds9000/sw/5_0/configuration/guides/sec/nxos/sec/fips.html)[啟](https://www.cisco.com/c/en/us/td/docs/switches/datacenter/mds9000/sw/5_0/configuration/guides/sec/nxos/sec/fips.html)[用](https://www.cisco.com/c/en/us/td/docs/switches/datacenter/mds9000/sw/5_0/configuration/guides/sec/nxos/sec/fips.html)[FIPS](https://www.cisco.com/c/en/us/td/docs/switches/datacenter/mds9000/sw/5_0/configuration/guides/sec/nxos/sec/fips.html)[模式](https://www.cisco.com/c/en/us/td/docs/switches/datacenter/mds9000/sw/5_0/configuration/guides/sec/nxos/sec/fips.html)["](https://www.cisco.com/c/en/us/td/docs/switches/datacenter/mds9000/sw/5_0/configuration/guides/sec/nxos/sec/fips.html)。

#### **Cisco Nexus**

Cisco Nexus 9000系列交換器(9.3版) ["](https://www.cisco.com/c/en/us/solutions/industries/government/global-government-certifications/fips-140.html?flt0_general-table0=nexus)[符合](https://www.cisco.com/c/en/us/solutions/industries/government/global-government-certifications/fips-140.html?flt0_general-table0=nexus)[FIPS 140-2"](https://www.cisco.com/c/en/us/solutions/industries/government/global-government-certifications/fips-140.html?flt0_general-table0=nexus)。Cisco Nexus可為v3和SSH實作密碼編譯模組及下 列服務。

- 支援每項服務的工作階段建立
- 所有基礎密碼編譯演算法均支援每項服務金鑰推導功能
- 每項服務的雜湊
- 每項服務的對稱加密

啟用FIPS模式之前、請先在Cisco Nexus交換器上完成下列工作:

- 1. 停用遠端登入。使用者應僅使用Secure Shell(SSH)登入。
- 2. 停用SNMPv1和v2。裝置上任何已設定為使用v3的現有使用者帳戶、應僅設定為使用SHa進行驗證、使 用AES-3DES進行隱私。
- 3. 刪除所有SSH伺服器RSA1金鑰配對。
- 4. 啟用HMA-SHA1訊息完整性檢查(MIC)、以便在Cisco信任安全性關聯傳輸協定(SAP)協商期間使用。 若要這麼做、請從「CTS-MANUAL」或「CTS-DOT1x」模式輸入SAP雜湊演算法「HMA-SHA-1」命令。

若要在Nexus交換器上啟用FIPS模式、請完成下列步驟:

1. 設定2048位元SSH金鑰。

```
NexusSwitch# show fips status
FIPS mode is disabled
NexusSwitch# conf
Enter configuration commands, one per line. End with CNTL/Z.
```
2. 設定2048位元SSH金鑰。

```
NexusSwitch(config)# no feature ssh
XML interface to system may become unavailable since ssh is disabled
NexusSwitch(config)# no ssh key
NexusSwitch(config)# show ssh key
**************************************
could not retrieve rsa key information
bitcount: 0
**************************************
could not retrieve dsa key information
bitcount: 0
**************************************
no ssh keys present. you will have to generate them
**************************************
NexusSwitch(config)# ssh key
dsa rsa
NexusSwitch(config)# ssh key rsa 2048 force
generating rsa key(2048 bits).....
...
generated rsa key
```
3. 啟用FIPS模式。

NexusSwitch(config)# fips mode enable FIPS mode is enabled System reboot is required after saving the configuration for the system to be in FIPS mode Warning: As per NIST requirements in 6.X, the minimum RSA Key Size has to be 2048 Show fips status NexusSwitch(config)# show fips status FIPS mode is enabled NexusSwitch(config)# feature ssh NexusSwitch(config)# show feature | grep ssh sshServer 1 enabled Save configuration to the running configuration NexusSwitch(config)# copy ru st [########################################] 100% exitCopy complete. NexusSwitch(config)# exit

4. 重新啟動Nexus交換器。

NexusSwitch# reload This command will reboot the system.  $(y/n)$ ? [n] y

5. 顯示FIPS狀態。

NexusSwitch(config)# fips mode enable NexusSwitch(config)# show fips status

此外、Cisco NX OS軟體支援NetFlow功能、可增強偵測網路異常狀況與安全性。NetFlow會擷取網路上每個對 話的中繼資料、通訊相關各方、使用的傳輸協定、以及交易持續時間。在彙總和分析資訊之後、即可深入瞭解正 常行為。收集到的資料也能辨識可疑的活動模式、例如惡意軟體散佈於整個網路、否則可能無法察覺。NetFlow 使用流程來提供網路監控的統計資料。流程是一種單向封包串流、傳入來源介面(或VLAN)、金鑰的值相同。 金鑰是封包內欄位的識別值。您可以使用流程記錄來建立流程、以定義流程的獨特按鍵。您可以使用流程匯出 器、將NetFlow為流程收集的資料匯出至遠端NetFlow收集器、例如Cisco Stealthwatch。Stealthwatch會使用此 資訊持續監控網路、並在發生勒索軟體疫情時提供即時威脅偵測和事件回應證明。

["](#page-11-0)[下一步:](#page-11-0)[FlexPod NetApp ONTAP](#page-11-0) [不](#page-11-0)[再](#page-11-0)[是](#page-11-0)[NetApp](#page-11-0)[的](#page-11-0)不[二](#page-11-0)[儲存設](#page-11-0)備[、以及](#page-11-0)[FIPS 140-2](#page-11-0)[。](#page-11-0)"

## <span id="page-11-0"></span>**NetApp**的不二儲存和**FIPS 140-2 FlexPod ONTAP**

["](#page-6-0)[先](#page-6-0)[前](#page-6-0)[版](#page-6-0)[本:](#page-6-0)[FlexPod Cisco](#page-6-0)[網路功能與](#page-6-0)[FIPS 140-2](#page-6-0)[。](#page-6-0)["](#page-6-0)

NetApp提供多種硬體、軟體和服務、包括根據標準驗證的密碼模組的各種元件。因

#### 此、NetApp針對控制面板和資料層面、採用多種FIPS 140-2法規遵循方法:

- NetApp提供的加密模組已達到傳輸中資料與閒置資料加密的層級1驗證。
- NetApp同時取得由這些元件供應商驗證的FIPS 140-2硬體和軟體模組。例如、NetApp儲存加密解決方案運 用FIPS第2級驗證磁碟機。
- 即使產品或功能不在驗證範圍內、NetApp產品仍可使用符合標準的已驗證模組。例如、NetApp Volume Encryption(NVE)符合FIPS 140-2標準。雖然未分別驗證、但它採用NetApp密碼編譯模組、已通過層級1 驗證。如需瞭解ONTAP 您版本的更新法規遵循細節、請聯絡FlexPod 您的支援中心。
- NetApp密碼編譯模組已通過FIPS 140-2第1級驗證\*
- NetApp密碼編譯安全模組(NCSM)已通過FIPS 140-2第1級驗證。
- NetApp自我加密磁碟機已通過FIPS 140-2第2級驗證\*

NetApp購買通過原始設備製造商(OEM)驗證的FIPS 140-2自加密磁碟機(SED);尋求這些磁碟機的客戶必 須在訂購時指定它們。磁碟機已在層級2驗證。下列NetApp產品可運用已驗證的SED:

- A系列與不完整的儲存系統AFF FAS
- E系列與EF系列儲存系統
- NetApp Aggregate Encryption與NetApp Volume Encryption\*

NVE和NetApp Aggregate Encryption(NAE)技術可分別在磁碟區和Aggregate層級加密資料、使解決方案不受 實體磁碟機限制。

NVE是以軟體為基礎的靜止資料加密解決方案、從ONTAP 推出時起即為供應、ONTAP 且自推出版本號為2時 起、已符合FIPS 140-2標準。NVE可ONTAP 加密每個磁碟區的資料、以達到精細度。Nae搭配ONTAP 使 用NetApp 9.6、是NVE的一大優點;ONTAP 它可加密每個Volume的資料、而且磁碟區可在整個集合體之間共用 金鑰。NVE 和 NAE 都使用 AES 256 位元加密。資料也可以儲存在磁碟上、而不需使用SED。NVE和NAE可讓 您在啟用加密時使用儲存效率功能。只有應用程式層的加密技術、會讓儲存效率的所有效益都失去。有了NVE 和NAE、儲存效率就能維持不變、因為資料是從網路經由NetApp WAFL ENetApp傳送到RAID層、而RAID層決 定資料是否應加密。為了提高儲存效率、您可以搭配NAE使用Aggregate重複資料刪除技術。NVE磁碟區和NAE 磁碟區可共存於同一個NAE Aggregate上。Nae Aggregate不支援未加密的磁碟區。

流程運作方式如下:資料加密後、會傳送至FIPS 140-2層級1驗證的密碼編譯模組。加密模組會加密資料、然後 將其傳回RAID層。加密資料隨即傳送至磁碟。因此、結合NVE和NAE、資料在磁碟的傳輸過程中就已加密。讀 取依循相反路徑。換句話說、資料會保留加密磁碟、傳送至RAID、由加密模組解密、然後傳送至堆疊的其餘部 分、如下圖所示。

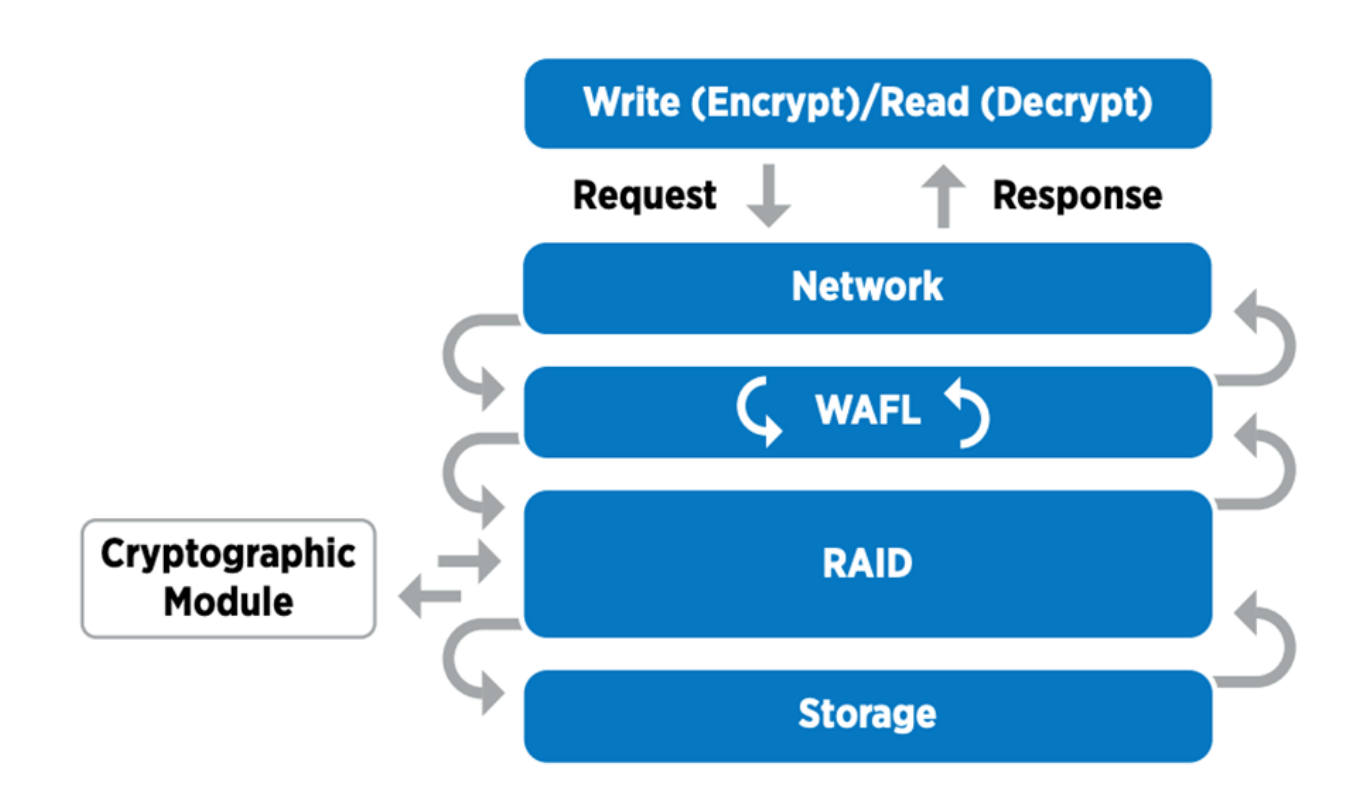

G)

NVE使用經FIPS 140-2第1級驗證的軟體密碼編譯模組。

如需NVE的詳細資訊、請參閱 ["NVE](https://www.netapp.com/us/media/ds-3899.pdf)[資](https://www.netapp.com/us/media/ds-3899.pdf)[料](https://www.netapp.com/us/media/ds-3899.pdf)[表](https://www.netapp.com/us/media/ds-3899.pdf)["](https://www.netapp.com/us/media/ds-3899.pdf)。

NVE可保護雲端中的資料。支援支援FIPS 140-2的資料加密功能。Cloud Volumes ONTAP Azure NetApp Files

從推出更新版本的支援方案開始、新建立的Aggregate和Volume會在您擁有NVE授權、以及內建或外部金鑰管理 時、依預設進行加密。ONTAP從推出更新至更新、您可以使用Aggregate層級的加密功能、將金鑰指派給內含 的Aggregate、以供加密的磁碟區使用。ONTAP您在Aggregate中建立的磁碟區預設會加密。加密磁碟區時、您 可以覆寫預設值。

#### **NAE CLI**命令**ONTAP**

在執行下列CLI命令之前、請先確認叢集具有所需的NVE授權。

若要建立並加密Aggregate、請執行下列命令(在ONTAP 更新版本的叢集CLI上執行時):

fp-health::> storage aggregate create -aggregate aggregatename -encrypt -with-aggr-key true

若要將非NAE Aggregate轉換成NAE Aggregate、請執行下列命令(在ONTAP 更新版本的叢集CLI上執行時):

```
fp-health::> storage aggregate modify -aggregate aggregatename -node
svmname -encrypt-with-aggr-key true
```
若要將NAE Aggregate轉換成非NAE Aggregate、請執行下列命令(在ONTAP 更新版本的叢集CLI上執行):

fp-health::> storage aggregate modify -aggregate aggregatename -node svmname -encrypt-with-aggr-key false

### 支援**NVE CLI**命令**ONTAP**

從推出更新至更新、您可以使用Aggregate層級的加密功能、將金鑰指派給內含的Aggregate、以供加密的磁碟 區使用。ONTAP您在Aggregate中建立的磁碟區預設會加密。

若要在已啟用NAE的集合體上建立磁碟區、請執行下列命令(在ONTAP 使用支援該功能的版本的叢集CLI上執 行時):

fp-health::> volume create -vserver svmname -volume volumename -aggregate aggregatename -encrypt true

若要在不移動磁碟區的情況下加密現有的磁碟區、請執行下列命令(在ONTAP 更新版本的叢集CLI上執行時) :

fp-health::> volume encryption conversion start -vserver svmname -volume volumename

若要驗證磁碟區是否已啟用加密、請執行下列CLI命令:

fp-health::> volume show -is-encrypted true

#### **NSE**

NSE使用SED透過硬體加速機制執行資料加密。

NSE的設定是使用FIPS 140-2 Level 2自我加密磁碟機、透過AES 256位元透明磁碟加密來保護閒置的資料、以 利法規遵循與備用磁碟的傳回。磁碟機會在內部執行所有的資料加密作業、如下圖所示、包括產生加密金鑰。為 了防止未獲授權的資料存取、儲存系統必須使用磁碟機第一次使用時建立的驗證金鑰來驗證磁碟機本身。

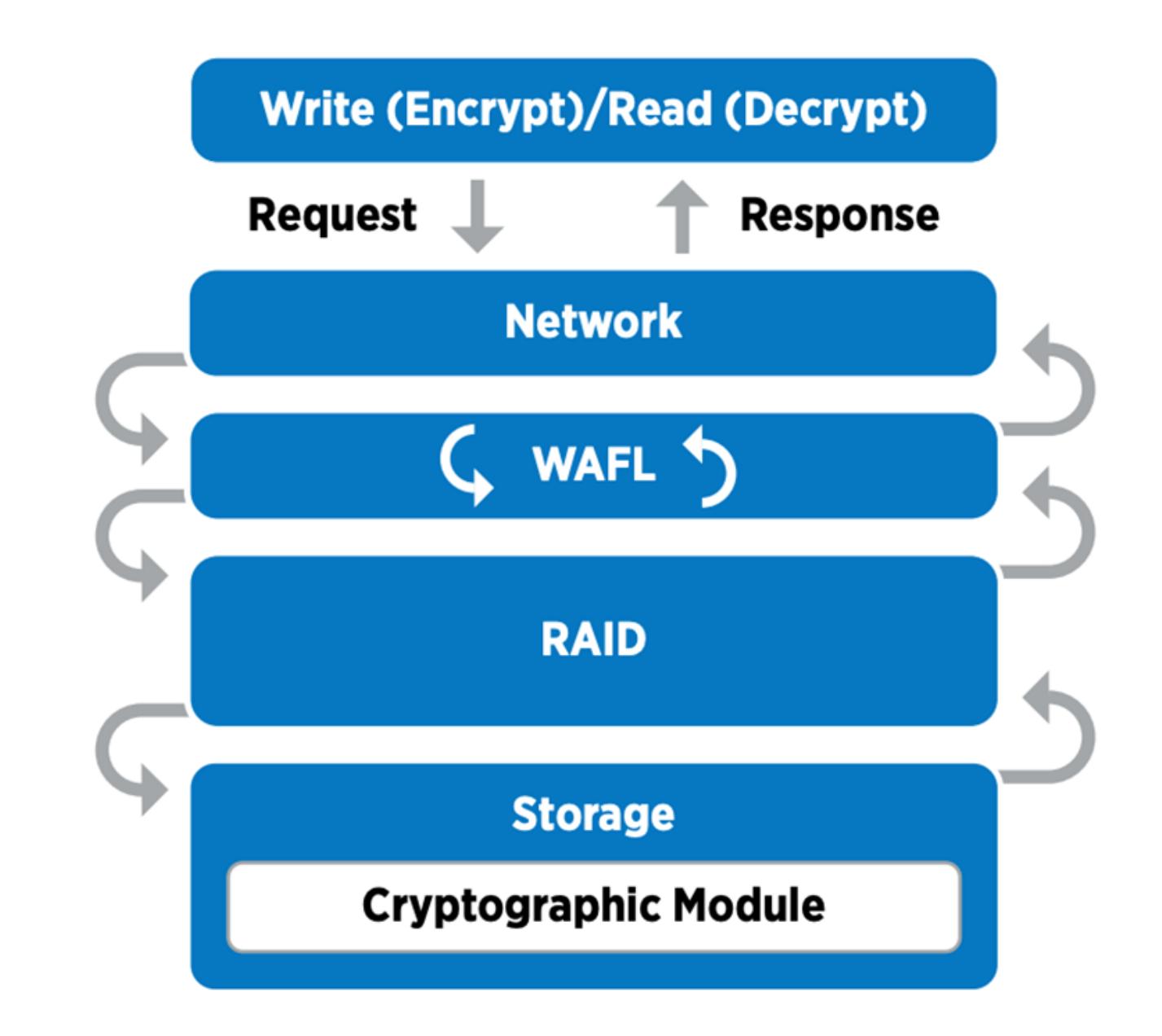

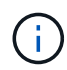

NSE會在每個磁碟機上使用硬體加密、並通過FIPS 140-2第2級驗證。

如需NSE的詳細資訊、請參閱 ["NSE](https://www.netapp.com/us/media/ds-3213-en.pdf)[資](https://www.netapp.com/us/media/ds-3213-en.pdf)[料](https://www.netapp.com/us/media/ds-3213-en.pdf)[表](https://www.netapp.com/us/media/ds-3213-en.pdf)["](https://www.netapp.com/us/media/ds-3213-en.pdf)。

### 金鑰管理

FIPS 140-2標準適用於邊界所定義的密碼編譯模組、如下圖所示。

## 2.1.1 Cryptographic Boundary

The logical cryptographic boundary of the CryptoMod module is the cryptomod fips.ko component of ONTAP OS kernel. The logical boundary is depicted in the block diagram below. The Approved DRBG is used to supply the module's cryptographic keys. The physical boundary for the module is the enclosure of the NetApp controller.

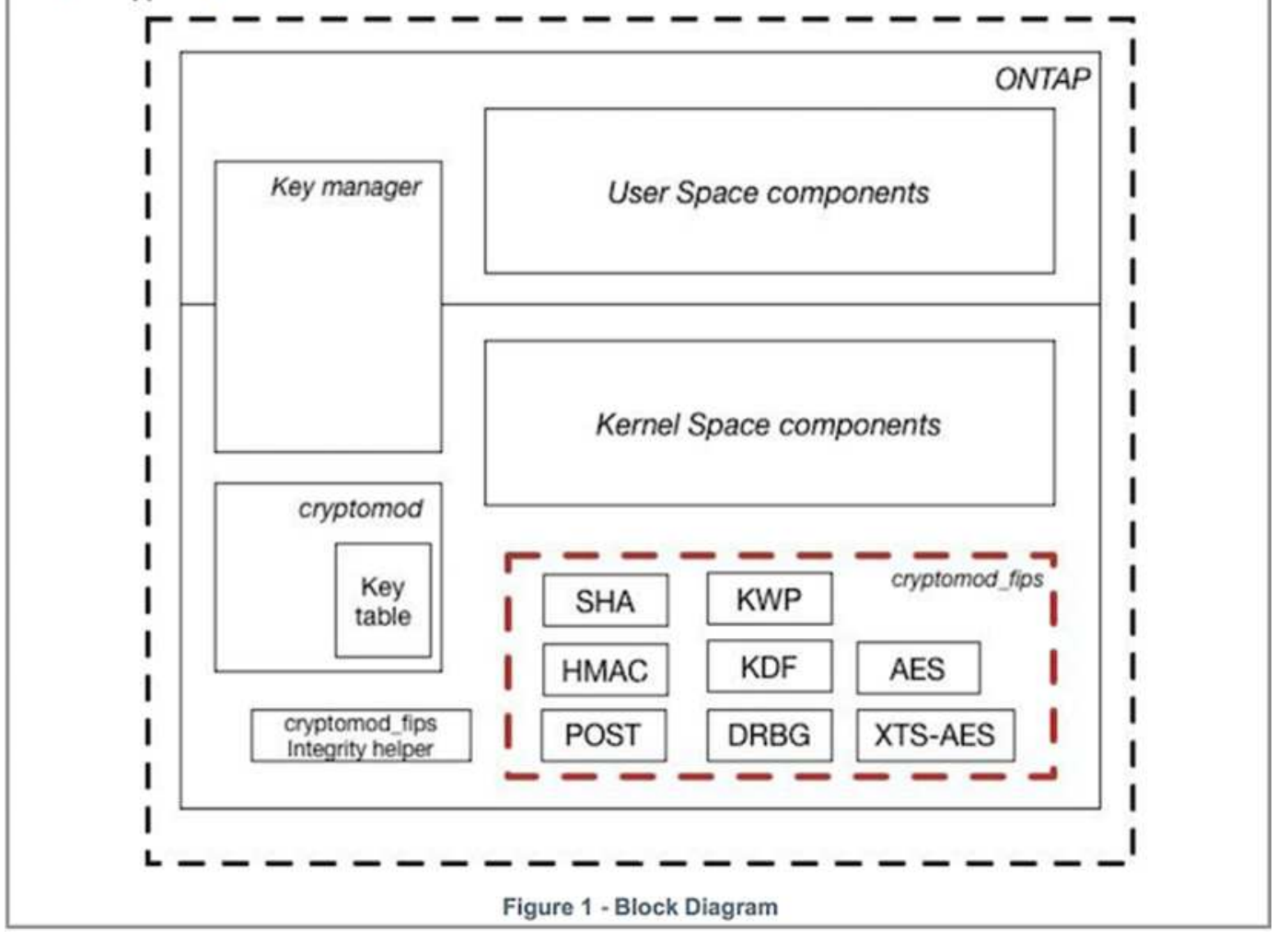

金鑰管理程式會追蹤ONTAP 所有由靜止所使用的加密金鑰。NSE SED使用金鑰管理程式來設定NSE SED的驗 證金鑰。使用金鑰管理程式時、結合使用的NVE和NAE解決方案由軟體密碼編譯模組、加密金鑰和金鑰管理程 式所組成。對於每個磁碟區、NVE都使用唯一的XTS-AES 256資料加密金鑰、金鑰管理程式會儲存此金鑰。用 於資料磁碟區的金鑰對該叢集中的資料磁碟區而言是唯一的、而且會在建立加密磁碟區時產生。同樣地、NAE磁 碟區每個Aggregate使用唯一的XTS-AES 256資料加密金鑰、金鑰管理程式也會儲存此金鑰。在建立加密 的Aggregate時會產生Nae金鑰。不預先產生金鑰、重複使用金鑰或以純文字顯示、這些金鑰會由金鑰管理程式 儲存及保護。ONTAP

#### 支援外部金鑰管理程式

從推出支援外部關鍵管理程式的支援功能起、ONTAP NVE與NSE解決方案均支援外部關鍵管理程式。FIPS 140-2標準適用於特定廠商實作所使用的密碼編譯模組。最常見的情況FlexPod 是、客戶使用ONTAP 下列其中 一項已驗證(根據 ["NetApp](http://mysupport.netapp.com/matrix) [互通性對](http://mysupport.netapp.com/matrix)[照表](http://mysupport.netapp.com/matrix)["](http://mysupport.netapp.com/matrix))關鍵經理:

- Gemalto或SafeNet
- 公制(Thales)
- IBM SKLM
- Utimaco(前身為MicrofOCUS、HPE)

NSE和NVMe SED驗證金鑰會使用業界標準的OASIS金鑰管理互通性傳輸協定(KMIP)、備份至外部金鑰管理 程式。只有儲存系統、磁碟機和金鑰管理程式可以存取金鑰、而且如果磁碟機移出安全性網域、就無法解除鎖 定、因此可防止資料外洩。外部金鑰管理程式也會儲存NVE Volume加密金鑰和NAE Aggregate加密金鑰。如果 控制器和磁碟已移動、且無法再存取外部金鑰管理程式、則無法存取NVE和NAE磁碟區、也無法解密。

下列命令範例將兩個金鑰管理伺服器新增至外部金鑰管理程式用於儲存虛擬機器(SVM)「vmname1」的伺服 器清單。

```
fp-health::> security key-manager external add-servers -vserver svmname1
-key-servers 10.0.0.20:15690, 10.0.0.21:15691
```
在多租戶情境中使用某個不穩定資料中心時、由於SVM層級的安全考量、使用者可利用此功能來分隔租 戶。FlexPod ONTAP

若要驗證外部金鑰管理程式清單、請執行下列CLI命令:

```
fp-health::> security key-manager external show
```
#### 結合雙重加密(分層防禦)

如果您需要隔離資料存取、並確保資料隨時受到保護、NSE SED可與網路或網路層級的加密結合使用。如果系 統管理員忘記設定或錯誤設定較高層級的加密、NSE SED就像是後置停止。對於兩個不同的加密層、您可以 將NSE SED與NVE和NAE結合使用。

#### **NetApp ONTAP** 的整個叢集控制面板**FIPS**模式

NetApp ONTAP 支援的資料管理軟體採用FIPS模式組態、可為客戶提供更高層級的安全性。此FIPS模式僅適用 於控制面板。啟用FIPS模式時、根據FIPS 140-2的關鍵元素、傳輸層安全性v1(TLSv1)和SSLv3會停用、而 且只有TLS v1.1和TLS v1.2會維持啟用狀態。

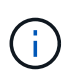

FIPS模式下的整個叢集控制窗格符合FIPS 140-2第1級標準。ONTAP全叢集FIPS模式使用 由NCSM提供的軟體型密碼編譯模組。

FIPS 140-2法規遵循模式、適用於叢集範圍的控制面板、可保護ONTAP 所有的資訊介面。預設會停用FIPS 140-2模式;不過、您可以針對「安全性組態修改」命令、將「啟用FIPS」參數設為「true」、以啟用此模式。

若要在ONTAP 支援FIPS的叢集上啟用FIPS模式、請執行下列命令:

```
fp-health::> security config modify -interface SSL -is-fips-enabled true
```
啟用SSL FIPS模式時、ONTAP 從支援到ONTAP 外部用戶端或不支援此功能的伺服器元件的SSL通訊、將使 用FIPS Complaint密碼編譯來支援SSL。

fp-health::> set advanced fp-health::\*> security config modify -interface SSL -is-fips-enabled true

["](#page-18-0)[下一步:](#page-18-0)[FlexPod](#page-18-0) [解決方案](#page-18-0)[優](#page-18-0)[勢](#page-18-0)[:融合式基礎架構。](#page-18-0)["](#page-18-0)

## <span id="page-18-0"></span>解決方案優勢**FlexPod** :融合式基礎架構

["](#page-11-0)[上一篇:](#page-11-0)[FlexPod NetApp ONTAP](#page-11-0) [的](#page-11-0)[不](#page-11-0)[整](#page-11-0)[合儲存技術與](#page-11-0)[FIPS 140-2](#page-11-0)[。](#page-11-0)["](#page-11-0)

醫療機構擁有數個關鍵任務系統。其中兩個最重要的系統是電子醫療記錄(EHR)系統和 醫療影像系統。為了在FlexPod 一個不間斷系統上示範FIPS設定、我們使用開放原始 碼EHR和開放原始碼圖片歸檔與通訊系統(PACS)系統、在FlexPod 這個不間斷系統上 進行實驗室設定和工作負載驗證。如需EHR功能、EHR邏輯應用程式元件的完整清單、以 及EHR系統在FlexPod 整個系統上實作時的效益、請參閱 ["TR-4881](https://www.netapp.com/pdf.html?item=/media/22199-tr-4881.pdf)[:](https://www.netapp.com/pdf.html?item=/media/22199-tr-4881.pdf)[FlexPod](https://www.netapp.com/pdf.html?item=/media/22199-tr-4881.pdf) [《電子健康](https://www.netapp.com/pdf.html?item=/media/22199-tr-4881.pdf) [記錄](https://www.netapp.com/pdf.html?item=/media/22199-tr-4881.pdf)[系統的](https://www.netapp.com/pdf.html?item=/media/22199-tr-4881.pdf)[參](https://www.netapp.com/pdf.html?item=/media/22199-tr-4881.pdf)[考](https://www.netapp.com/pdf.html?item=/media/22199-tr-4881.pdf)》["](https://www.netapp.com/pdf.html?item=/media/22199-tr-4881.pdf)。如需醫療影像系統功能、邏輯應用程式元件的完整清單、以及實 作FlexPod 於效益評估(英文)時醫療影像系統的效益、請參閱 ["TR-4865](https://www.netapp.com/media/19793-tr-4865.pdf)[:](https://www.netapp.com/media/19793-tr-4865.pdf)[FlexPod](https://www.netapp.com/media/19793-tr-4865.pdf) [醫療](https://www.netapp.com/media/19793-tr-4865.pdf) [成像](https://www.netapp.com/media/19793-tr-4865.pdf)[的適用對象](https://www.netapp.com/media/19793-tr-4865.pdf)["](https://www.netapp.com/media/19793-tr-4865.pdf)。

在FIPS設定和工作負載驗證期間、我們運用了代表典型醫療組織的工作負載特性。例如、我們採用開放原始碼 的EHR系統來納入真實的病患資料存取和變更情境。此外、我們運用醫療影像工作負載、將數位影像和通訊資 料納入「\*」醫療(Dicom)物件。dcm檔案格式。含有中繼資料的DICOM物件會同時儲存在檔案和區塊儲存設 備上。此外、我們也從虛擬化的RedHat Enterprise Linux(RHEL)伺服器中實作多重路徑功能。我們將DICOM 物件儲存在NFS上、使用iSCSI掛載LUN、以及使用FC掛載LUN。在FIPS設定與驗證期間、我們發現FlexPod 這 個融合式基礎架構超越了我們的期望、而且能順暢地執行。

下圖說明FlexPod FIPS設定與驗證所用的不實系統。我們運用了 ["](https://www.cisco.com/c/en/us/td/docs/unified_computing/ucs/UCS_CVDs/fp_vmware_vsphere_7_0_ontap_9_7.html)[採](https://www.cisco.com/c/en/us/td/docs/unified_computing/ucs/UCS_CVDs/fp_vmware_vsphere_7_0_ontap_9_7.html)[用](https://www.cisco.com/c/en/us/td/docs/unified_computing/ucs/UCS_CVDs/fp_vmware_vsphere_7_0_ontap_9_7.html)[VMware vSphere 7.0](https://www.cisco.com/c/en/us/td/docs/unified_computing/ucs/UCS_CVDs/fp_vmware_vsphere_7_0_ontap_9_7.html)[與](https://www.cisco.com/c/en/us/td/docs/unified_computing/ucs/UCS_CVDs/fp_vmware_vsphere_7_0_ontap_9_7.html)[NetApp](https://www.cisco.com/c/en/us/td/docs/unified_computing/ucs/UCS_CVDs/fp_vmware_vsphere_7_0_ontap_9_7.html)[的解決方](https://www.cisco.com/c/en/us/td/docs/unified_computing/ucs/UCS_CVDs/fp_vmware_vsphere_7_0_ontap_9_7.html) [案資](https://www.cisco.com/c/en/us/td/docs/unified_computing/ucs/UCS_CVDs/fp_vmware_vsphere_7_0_ontap_9_7.html)[料](https://www.cisco.com/c/en/us/td/docs/unified_computing/ucs/UCS_CVDs/fp_vmware_vsphere_7_0_ontap_9_7.html)[中心](https://www.cisco.com/c/en/us/td/docs/unified_computing/ucs/UCS_CVDs/fp_vmware_vsphere_7_0_ontap_9_7.html)[9.7 Cisco](https://www.cisco.com/c/en/us/td/docs/unified_computing/ucs/UCS_CVDs/fp_vmware_vsphere_7_0_ontap_9_7.html)[驗證設](https://www.cisco.com/c/en/us/td/docs/unified_computing/ucs/UCS_CVDs/fp_vmware_vsphere_7_0_ontap_9_7.html)[計](https://www.cisco.com/c/en/us/td/docs/unified_computing/ucs/UCS_CVDs/fp_vmware_vsphere_7_0_ontap_9_7.html)[\(](https://www.cisco.com/c/en/us/td/docs/unified_computing/ucs/UCS_CVDs/fp_vmware_vsphere_7_0_ontap_9_7.html)[CVD](https://www.cisco.com/c/en/us/td/docs/unified_computing/ucs/UCS_CVDs/fp_vmware_vsphere_7_0_ontap_9_7.html)[\)](https://www.cisco.com/c/en/us/td/docs/unified_computing/ucs/UCS_CVDs/fp_vmware_vsphere_7_0_ontap_9_7.html)[FlexPod ONTAP"](https://www.cisco.com/c/en/us/td/docs/unified_computing/ucs/UCS_CVDs/fp_vmware_vsphere_7_0_ontap_9_7.html) 在設定過程中。

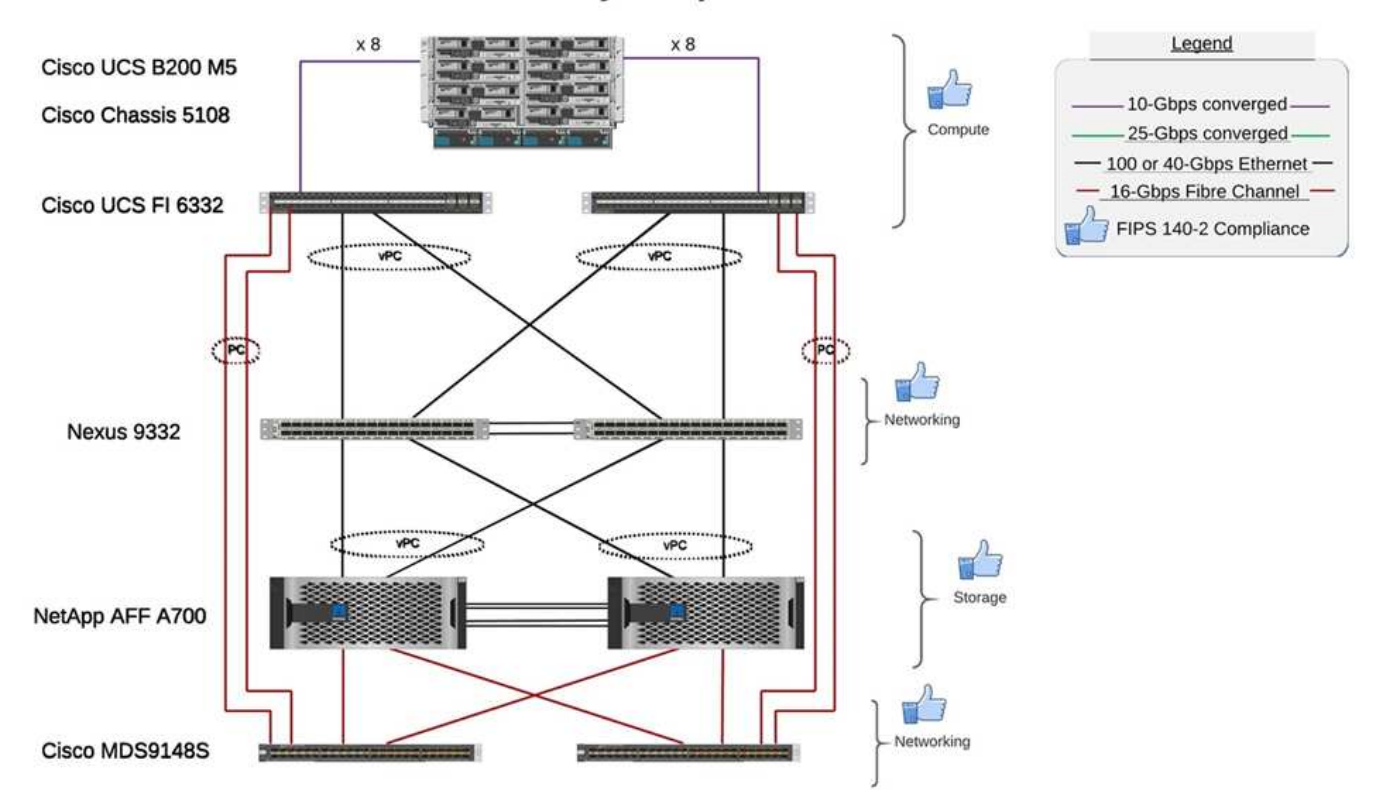

### FIPS 140-2 security compliant FlexPod for Healthcare

### 解決方案基礎架構硬體與軟體元件

以下兩個圖分別列出在FlexPod 執行支援的FIPS測試期間、分別使用的硬體和軟體元件。這些表格中的建議為 範例、您應該與NetApp中小型企業合作、確保這些元件適合貴組織。此外、請確定支援中的元件和版本 ["NetApp](https://mysupport.netapp.com/matrix/) [互通性對](https://mysupport.netapp.com/matrix/)[照表](https://mysupport.netapp.com/matrix/)[工](https://mysupport.netapp.com/matrix/)[具](https://mysupport.netapp.com/matrix/)["](https://mysupport.netapp.com/matrix/) (部分)IMT 和 ["Cisco](https://ucshcltool.cloudapps.cisco.com/public/)[硬體相容](https://ucshcltool.cloudapps.cisco.com/public/)[清單](https://ucshcltool.cloudapps.cisco.com/public/)[\(](https://ucshcltool.cloudapps.cisco.com/public/)[HCL](https://ucshcltool.cloudapps.cisco.com/public/)[\)](https://ucshcltool.cloudapps.cisco.com/public/)["](https://ucshcltool.cloudapps.cisco.com/public/)。

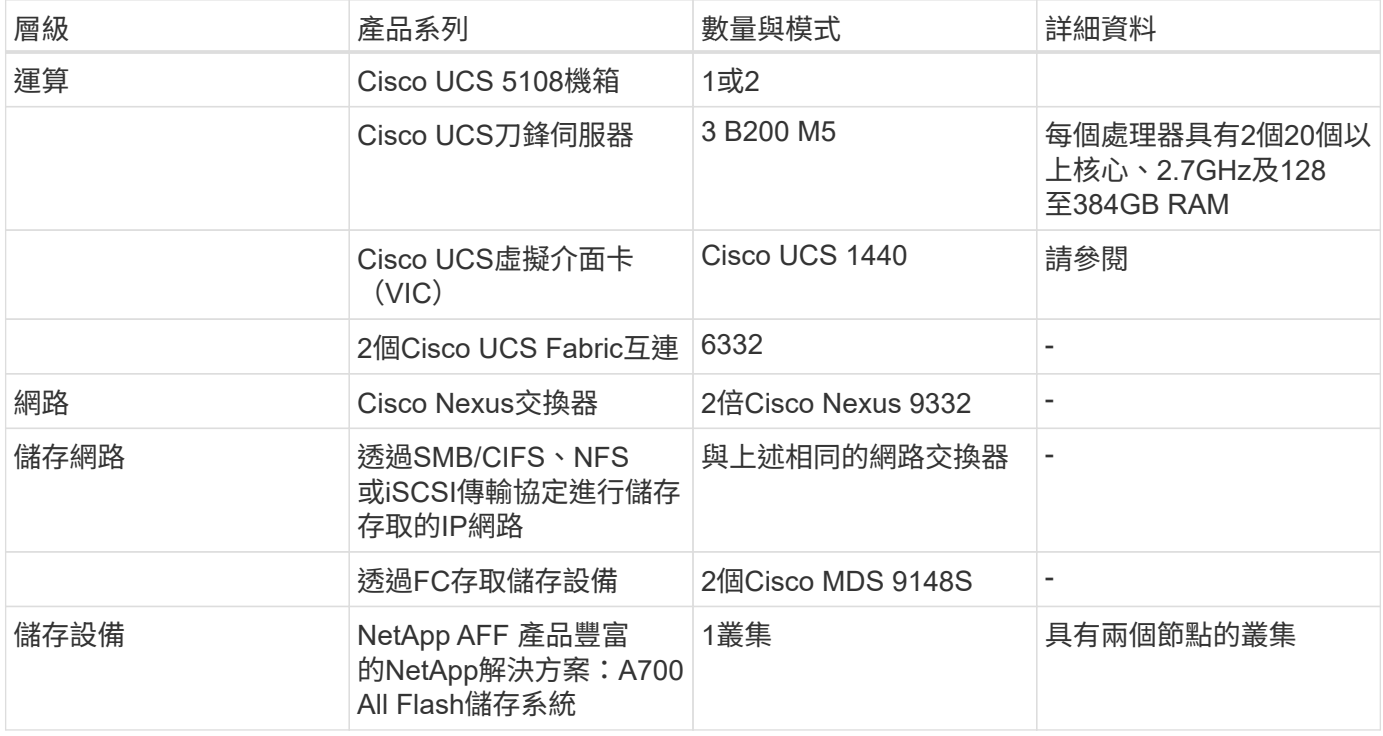

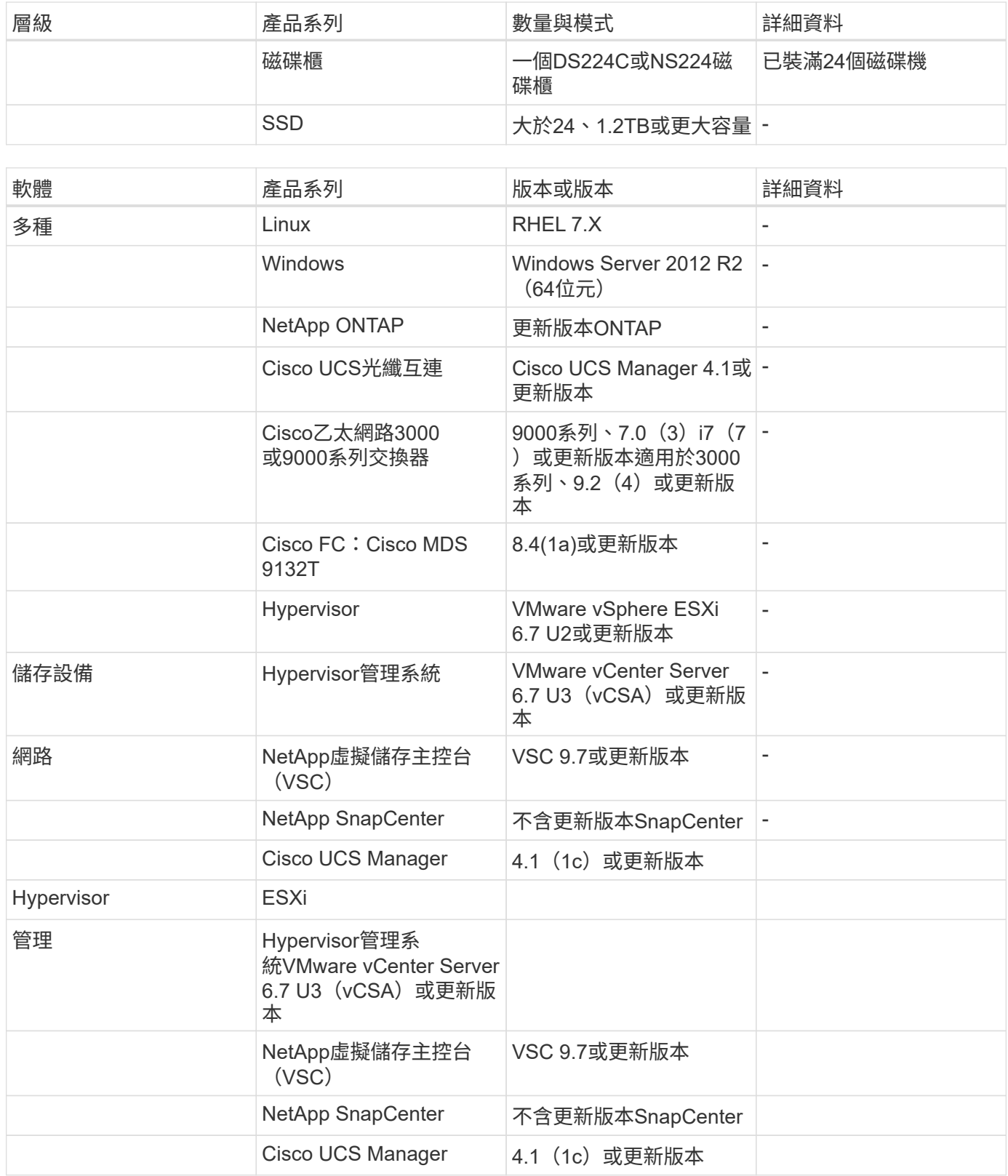

["](#page-20-0)[下一步:](#page-20-0)[其他](#page-20-0)[FlexPod](#page-20-0) [的安全](#page-20-0)[考](#page-20-0)[量](#page-20-0)。["](#page-20-0)

## <span id="page-20-0"></span>其他**FlexPod** 的安全考量

["](#page-18-0)[先](#page-18-0)[前](#page-18-0)[版](#page-18-0)[本:](#page-18-0)[FlexPod](#page-18-0) [解決方案](#page-18-0)[優](#page-18-0)[勢](#page-18-0)[:融合式基礎架構。](#page-18-0)["](#page-18-0)

此功能為模組化、融合式、可選擇性虛擬化、可擴充(橫向擴充和垂直擴充)、以及具成 本效益的平台。FlexPod有了FlexPod 這個平台、您就能獨立橫向擴充運算、網路和儲存設 備、加速應用程式部署。此外、模組化架構還能在系統橫向擴充和升級活動期間、維持不 中斷營運。

HIT系統的不同元件需要將資料儲存在SMB/CIFS、NFS、ext4和NTFS檔案系統中。這項需求表示基礎架構必須 透過NFS、CIFS和SAN傳輸協定提供資料存取。單一NetApp儲存系統可支援所有這些傳輸協定、不需要傳統的 傳輸協定專用儲存系統實務做法。此外、單一NetApp儲存系統可支援多種受影響的工作負載、例如EHRs 、PACS或VNA、基因組學、VDI等、 提供保證且可設定的效能等級。

當部署FlexPod 在一個不受限的系統中時、HIT可提供醫療產業特有的多項優點。下列清單是這些優點的詳細說 明:

- 安全。FlexPod安全性是FlexPod 整個過程的基礎。過去幾年、勒索軟體已成為威脅。勒索軟體是一種以密 碼學為基礎的惡意軟體、使用密碼編譯來建置惡意軟體。此惡意軟體可以同時使用對稱和非對稱金鑰加密來 鎖定受害者的資料、並要求贖金提供金鑰來解密資料。若要瞭解FlexPod 此解決方案如何協助減輕勒索軟體 等威脅、請參閱 ["TR-4802](https://www.netapp.com/us/media/tr-4802.pdf)[:](https://www.netapp.com/us/media/tr-4802.pdf)[勒索](https://www.netapp.com/us/media/tr-4802.pdf)[軟體解決方案](https://www.netapp.com/us/media/tr-4802.pdf)["](https://www.netapp.com/us/media/tr-4802.pdf)。此外、還包括了許多基礎架構元件FlexPod ["](https://nvlpubs.nist.gov/nistpubs/FIPS/NIST.FIPS.140-2.pdf)[符合](https://nvlpubs.nist.gov/nistpubs/FIPS/NIST.FIPS.140-2.pdf)[FIPS](https://nvlpubs.nist.gov/nistpubs/FIPS/NIST.FIPS.140-2.pdf) [140-2](https://nvlpubs.nist.gov/nistpubs/FIPS/NIST.FIPS.140-2.pdf)[標準](https://nvlpubs.nist.gov/nistpubs/FIPS/NIST.FIPS.140-2.pdf)["](https://nvlpubs.nist.gov/nistpubs/FIPS/NIST.FIPS.140-2.pdf)。
- \* Cisco Intersight \* Cisco Intersight是一款創新的雲端型管理即服務平台、提供單一窗口來進行完整堆 疊FlexPod 的功能、以利進行全面的視覺化管理與協調。Intersight平台使用FIPS 140-2安全性相容的密碼編 譯模組。此平台的頻外管理架構使其超出某些標準或稽核的範圍、例如HIPAA。網路上的任何個人識別健全 狀況資訊都不會傳送至Intersight入口網站。
- \* NetApp FPolicy技術。\* NetApp FPolicy(名稱檔案原則的演進)是檔案存取通知架構、可用來監控及管 理NFS或SMB/CIFS傳輸協定上的檔案存取。這項技術已成為ONTAP VMware資料管理軟體的一部分超過十 年、對於協助偵測勒索軟體非常有用。這款Zero Trust引擎提供額外的安全措施、超越存取控制清單(ACL )的權限。FPolicy有兩種操作模式:原生和外部:
	- 原生模式同時提供檔案副檔名的黑名單和白名單。
	- 外部模式的功能與原生模式相同、但它也與FPolicy伺服器整合、該伺服器可在ONTAP 外部執行至整個 作業系統、以及安全資訊與事件管理(SIEM)系統。如需如何對抗勒索軟體的詳細資訊、請參閱 ["](https://blog.netapp.com/fighting-ransomware-tools)[對](https://blog.netapp.com/fighting-ransomware-tools)[抗](https://blog.netapp.com/fighting-ransomware-tools) [勒索](https://blog.netapp.com/fighting-ransomware-tools)[軟體:第](https://blog.netapp.com/fighting-ransomware-tools)[三](https://blog.netapp.com/fighting-ransomware-tools)[部分](https://blog.netapp.com/fighting-ransomware-tools)[ONTAP](https://blog.netapp.com/fighting-ransomware-tools) [:](https://blog.netapp.com/fighting-ransomware-tools)[另](https://blog.netapp.com/fighting-ransomware-tools)[一](https://blog.netapp.com/fighting-ransomware-tools)[項](https://blog.netapp.com/fighting-ransomware-tools)[強](https://blog.netapp.com/fighting-ransomware-tools)[大](https://blog.netapp.com/fighting-ransomware-tools)[的](https://blog.netapp.com/fighting-ransomware-tools)[原](https://blog.netapp.com/fighting-ransomware-tools)[生](https://blog.netapp.com/fighting-ransomware-tools)[\(](https://blog.netapp.com/fighting-ransomware-tools)[又](https://blog.netapp.com/fighting-ransomware-tools)[稱](https://blog.netapp.com/fighting-ransomware-tools)[為免](https://blog.netapp.com/fighting-ransomware-tools)[費](https://blog.netapp.com/fighting-ransomware-tools)[\)工](https://blog.netapp.com/fighting-ransomware-tools)[具](https://blog.netapp.com/fighting-ransomware-tools)《[SfPolicy](https://blog.netapp.com/fighting-ransomware-tools)[》](https://blog.netapp.com/fighting-ransomware-tools)["](https://blog.netapp.com/fighting-ransomware-tools) 部落格:
- 靜止資料。更新版本包含三種符合FIPS 140-2標準的靜止資料加密解決方案:ONTAP
	- NSE是使用自我加密磁碟機的硬體解決方案。
	- NVE是一種軟體解決方案、可加密任何磁碟機類型的任何資料磁碟區、每個磁碟區都有一個唯一的金 鑰。
	- Nae是一種軟體解決方案、可加密任何磁碟機類型上的任何資料磁碟區、並為每個Aggregate啟用唯一金 鑰。

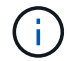

從NetApp NVE 9.7開始ONTAP 、如果已有名稱為VE的NetApp NVE授權套件、則預設會啟 用NAE和NVE。

- 飛行中的資料。從ONTAP Sf9.8開始、網際網路傳輸協定安全性(IPsec)可為用戶端與ONTAP SVM之間的 所有IP流量提供端點對端點加密支援。所有IP流量的IPsec資料加密包括NFS、iSCSI及SMB/CIFS傳輸協 定。IPsec為iSCSI流量提供唯一的傳輸加密選項。
- 跨混合式多雲端資料架構的端點對端點資料加密。使用靜止資料加密技術(例如NSE或NVE)和叢集對等加 密(CPE)來進行資料複寫流量的客戶、現在可以透過升級至ONTAP RES9.8或更新版本、並使用IPsec、 在混合式多雲端資料架構的用戶端與儲存設備之間使用端對端加密。從ONTAP 功能支援範圍9開始、您可以 針對整個叢集的控制面板介面啟用FIPS 140-2相容模式。預設會停用FIPS 140-2模式。從推出《支 援SnapMirror 9.6的支援方案」開始ONTAP 、持續提供TLS 1.2 AES-256 GCM加密支援ONTAP 、以支援諸

如NetApp SnapMirror、NetApp SnapVault SnapMirror和NetApp FlexCache 等各種資料複寫技術。加密 是透過兩個叢集對等端點之間的預先共用金鑰(PSK)來設定。

• 安全的多租戶共享。支援虛擬化伺服器和儲存共享基礎架構的需求增加、可安全地多租戶共享特定設施的資 訊、尤其是在託管多個資料庫和軟體執行個體時。

["](#page-22-0)[下一步:](#page-22-0)[結論](#page-22-0)。["](#page-22-0)

## <span id="page-22-0"></span>結論

["](#page-20-0)[上一篇:](#page-20-0)[FlexPod](#page-20-0) [其他](#page-20-0)[的](#page-20-0)[不](#page-20-0)[安全](#page-20-0)[考](#page-20-0)量[。](#page-20-0)["](#page-20-0)

透過在支援FIPS 140-2的平台上執行醫療應用程式FlexPod 、您的醫療機構將獲得更好的 保護。在運算、網路和儲存等每個元件上、均提供多層保護。FlexPod資料保護功能可在 閒置或飛行時保護資料、並在需要時確保備份安全且準備就緒。FlexPod

運用FlexPod 通過Cisco與NetApp策略合作夥伴、經過嚴格測試的融合式基礎架構、預先驗證的NetApp設計、 避免人為錯誤。設計與設計旨在提供可預測、低延遲的系統效能與高可用度、即使在運算、網路和儲存層啟 用FIPS 140-2、也能發揮極低的影響。FlexPod這種方法可為您的命中率系統使用者提供優異的使用者體驗、並 為其提供最佳的回應時間。

["](#page-22-1)[下一步:感](#page-22-1)[謝](#page-22-1)、[版](#page-22-1)[本](#page-22-1)[歷](#page-22-1)[程](#page-22-1)[記錄](#page-22-1)[、以及何處可以](#page-22-1)[找](#page-22-1)[到其他](#page-22-1)[資訊。](#page-22-1)["](#page-22-1)

## <span id="page-22-1"></span>感謝、版本歷程記錄、以及何處可以找到其他資訊

#### ["](#page-22-0)[上一篇:](#page-22-0)[結論](#page-22-0)。["](#page-22-0)

若要深入瞭解本文所述資訊、請檢閱下列文件與網站:

• Cisco MDS 9000系列NX-OS安全組態指南

[https://www.cisco.com/c/en/us/td/docs/switches/datacenter/mds9000/sw/8\\_x/config/security/](https://www.cisco.com/c/en/us/td/docs/switches/datacenter/mds9000/sw/8_x/config/security/cisco_mds9000_security_config_guide_8x/configuring_fips.html#task_1188151) [cisco\\_mds9000\\_security\\_config\\_guide\\_8x/configuring\\_fips.html#task\\_1188151](https://www.cisco.com/c/en/us/td/docs/switches/datacenter/mds9000/sw/8_x/config/security/cisco_mds9000_security_config_guide_8x/configuring_fips.html#task_1188151)

• Cisco Nexus 9000系列NX-OS安全組態指南、9.3 (x)版

[https://www.cisco.com/c/en/us/td/docs/switches/datacenter/nexus9000/sw/93x/security/configuration/guide/](https://www.cisco.com/c/en/us/td/docs/switches/datacenter/nexus9000/sw/93x/security/configuration/guide/b-cisco-nexus-9000-nx-os-security-configuration-guide-93x/m-configuring-fips.html) [b-cisco-nexus-9000-nx-os-security-configuration-guide-93x/m-configuring-fips.html](https://www.cisco.com/c/en/us/td/docs/switches/datacenter/nexus9000/sw/93x/security/configuration/guide/b-cisco-nexus-9000-nx-os-security-configuration-guide-93x/m-configuring-fips.html)

• NetApp與聯邦資訊處理標準(FIPS)出版品140-2

<https://www.netapp.com/company/trust-center/compliance/fips-140-2/>

• FIPS 140-2

<https://fieldportal.netapp.com/content/902303>

• 《NetApp ONTAP ®9強化指南》

<https://www.netapp.com/us/media/tr-4569.pdf>

• NetApp加密電源指南

<https://docs.netapp.com/ontap-9/index.jsp?topic=%2Fcom.netapp.doc.pow-nve%2Fhome.html>

• NVE與NAE資料表

<https://www.netapp.com/us/media/ds-3899.pdf>

• NSE資料表

<https://www.netapp.com/us/media/ds-3213-en.pdf>

• 供應說明文件中心 ONTAP

<http://docs.netapp.com>

• NetApp與聯邦資訊處理標準(FIPS)出版品140-2

<https://www.netapp.com/company/trust-center/compliance/fips-140-2/>

• Cisco與FIPS 140-2法規遵循

[https://www.cisco.com/c/en/us/solutions/industries/government/global-government-certifications/fips-](https://www.cisco.com/c/en/us/solutions/industries/government/global-government-certifications/fips-140.html)[140.html](https://www.cisco.com/c/en/us/solutions/industries/government/global-government-certifications/fips-140.html)

• NetApp密碼編譯安全模組

[https://csrc.nist.gov/csrc/media/projects/cryptographic-module-validation-program/documents/security](https://csrc.nist.gov/csrc/media/projects/cryptographic-module-validation-program/documents/security-policies/140sp2648.pdf)[policies/140sp2648.pdf](https://csrc.nist.gov/csrc/media/projects/cryptographic-module-validation-program/documents/security-policies/140sp2648.pdf)

• 中型和大型醫療組織的網路安全實務做法

<https://www.phe.gov/Preparedness/planning/405d/Documents/tech-vol2-508.pdf>

• Cisco與密碼編譯模組驗證方案(CMVP)

[https://csrc.nist.gov/projects/cryptographic-module-validation-program/validated-modules/search?](https://csrc.nist.gov/projects/cryptographic-module-validation-program/validated-modules/search?SearchMode=Basic&Vendor=cisco&CertificateStatus=Active&ValidationYear=0) [SearchMode=Basic&Vendor=cisco&CertificateStatus=Active&ValidationYear=0](https://csrc.nist.gov/projects/cryptographic-module-validation-program/validated-modules/search?SearchMode=Basic&Vendor=cisco&CertificateStatus=Active&ValidationYear=0)

• NetApp儲存加密、NVMe自我加密磁碟機、NetApp Volume加密及NetApp Aggregate加密

<https://www.netapp.com/pdf.html?item=/media/17073-ds-3898.pdf>

• NetApp Volume Encryption與NetApp Aggregate Encryption

<https://www.netapp.com/pdf.html?item=/media/17070-ds-3899.pdf>

• NetApp儲存加密

<https://www.netapp.com/pdf.html?item=/media/7563-ds-3213-en.pdf>

• 適用於電子健康記錄系統FlexPod

<https://www.netapp.com/pdf.html?item=/media/22199-tr-4881.pdf>

• Data Now:利用雲端連線的Flash技術、提升Epic EHR環境的效能

<https://www.netapp.com/media/10809-cloud-connected-flash-wp.pdf>

• 適用於Epic EHR基礎架構的Datacenter FlexPod

<https://www.netapp.com/pdf.html?item=/media/17061-ds-3683.pdf>

• 《Datacenter for Epic EHR部署指南》FlexPod

<https://www.netapp.com/media/10658-tr-4693.pdf>

• 適用於MEDITECH軟體的資料中心基礎架構FlexPod

<https://www.netapp.com/media/8552-flexpod-for-meditech-software.pdf>

• 此功能延伸至MEDITECH軟體FlexPod

<https://blog.netapp.com/the-flexpod-standard-extends-to-meditech-software/>

• 適用於MEDITECH方向調整指南FlexPod

<https://www.netapp.com/pdf.html?item=/media/12429-tr4774.pdf>

• 醫療影像用的FlexPod

<https://www.netapp.com/media/19793-tr-4865.pdf>

• 醫療業的AI

<https://www.netapp.com/us/media/na-369.pdf>

• 適用於醫療業的可讓您輕鬆轉型FlexPod

<https://flexpod.com/solutions/verticals/healthcare/>

• Cisco與NetApp提供的解決方案FlexPod

<https://flexpod.com/>

### 感謝

- NetApp技術行銷工程師Abhinav Singh
- Brian O'Meahony、NetApp解決方案架構設計師Healthcare(Epic)
- NetApp追求業務開發經理Brian Pruitt
- NetApp資深解決方案架構設計師Arvind Ramakrishnan
- Michael Hommer、FlexPod NetApp全球現場技術長

### 版本歷程記錄

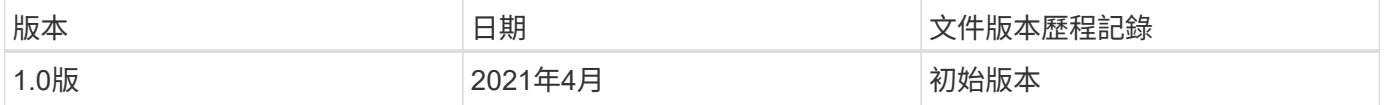

#### 版權資訊

Copyright © 2024 NetApp, Inc. 版權所有。台灣印製。非經版權所有人事先書面同意,不得將本受版權保護文件 的任何部分以任何形式或任何方法(圖形、電子或機械)重製,包括影印、錄影、錄音或儲存至電子檢索系統 中。

由 NetApp 版權資料衍伸之軟體必須遵守下列授權和免責聲明:

此軟體以 NETAPP「原樣」提供,不含任何明示或暗示的擔保,包括但不限於有關適售性或特定目的適用性之 擔保,特此聲明。於任何情況下,就任何已造成或基於任何理論上責任之直接性、間接性、附隨性、特殊性、懲 罰性或衍生性損害(包括但不限於替代商品或服務之採購;使用、資料或利潤上的損失;或企業營運中斷),無 論是在使用此軟體時以任何方式所產生的契約、嚴格責任或侵權行為(包括疏忽或其他)等方面,NetApp 概不 負責,即使已被告知有前述損害存在之可能性亦然。

NetApp 保留隨時變更本文所述之任何產品的權利,恕不另行通知。NetApp 不承擔因使用本文所述之產品而產 生的責任或義務,除非明確經過 NetApp 書面同意。使用或購買此產品並不會在依據任何專利權、商標權或任何 其他 NetApp 智慧財產權的情況下轉讓授權。

本手冊所述之產品受到一項(含)以上的美國專利、國外專利或申請中專利所保障。

有限權利說明:政府機關的使用、複製或公開揭露須受 DFARS 252.227-7013(2014 年 2 月)和 FAR 52.227-19(2007 年 12 月)中的「技術資料權利 - 非商業項目」條款 (b)(3) 小段所述之限制。

此處所含屬於商業產品和 / 或商業服務(如 FAR 2.101 所定義)的資料均為 NetApp, Inc. 所有。根據本協議提 供的所有 NetApp 技術資料和電腦軟體皆屬於商業性質,並且完全由私人出資開發。 美國政府對於該資料具有 非專屬、非轉讓、非轉授權、全球性、有限且不可撤銷的使用權限,僅限於美國政府為傳輸此資料所訂合約所允 許之範圍,並基於履行該合約之目的方可使用。除非本文另有規定,否則未經 NetApp Inc. 事前書面許可,不得 逕行使用、揭露、重製、修改、履行或展示該資料。美國政府授予國防部之許可權利,僅適用於 DFARS 條款 252.227-7015(b) (2014年2月) 所述權利。

商標資訊

NETAPP、NETAPP 標誌及 <http://www.netapp.com/TM> 所列之標章均為 NetApp, Inc. 的商標。文中所涉及的所 有其他公司或產品名稱,均為其各自所有者的商標,不得侵犯。